# **Topton N200 router geekbench**

## **Geekbench 6.2.2 Result**

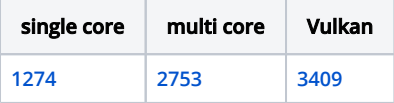

# **PassMark PerformanceTest Linux (11.0.1002) Results**

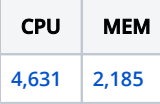

<https://www.passmark.com/baselines/V11/display.php?id=506012763543>

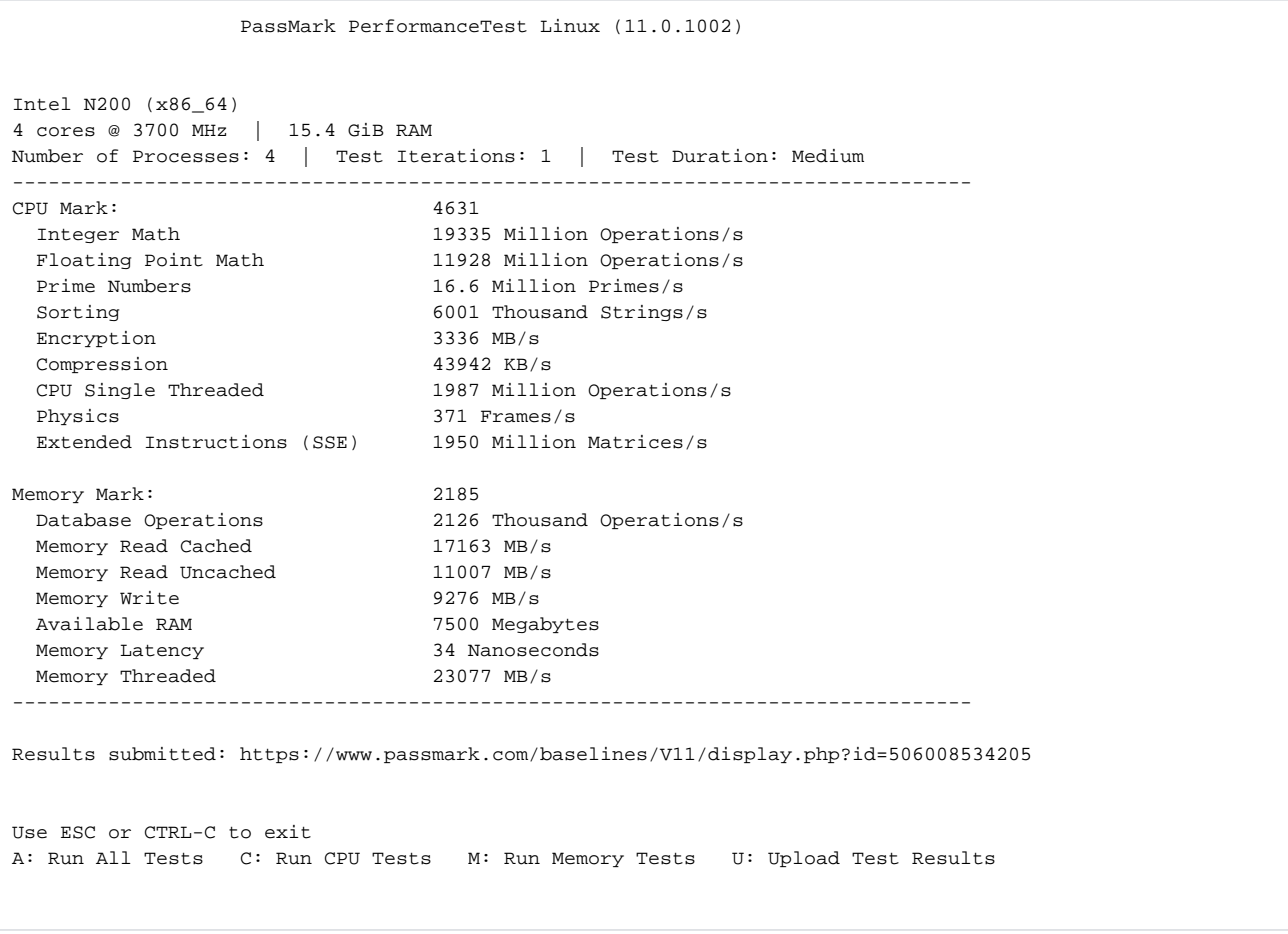

## **Device**

**<https://www.aliexpress.com/item/1005005937928989.html>**

#### **<https://releases.ubuntu.com/jammy/>**

#### **<https://rufus.ie/en/>**

**if you got "Device eliminated because it was detected as a Hard Drive (score 13 > 0)" you need to Press "Show Advanced drive properties" and check "List USB Hard Drives**

**HWE kernel + search for additional drivers**

#### **After boot Live USB**

vi /etc/ssh/sshd\_config systemctl restart sshd

### **sshd\_config**

Port 22 ListenAddress 0.0.0.0 PermitRootLogin yes PasswordAuthentication yes KbdInteractiveAuthentication no

### **Download Geekbench**

wget https://cdn.geekbench.com/Geekbench-6.2.2-Linux.tar.gz tar xvf Geekbench-6.2.2-Linux.tar.gz

#### **Test**

Geekbench-6.2.2-Linux/geekbench6

#### **example output**

```
root@ubuntu-server:~# Geekbench-6.2.2-Linux/geekbench6
Geekbench 6.2.2 : https://www.geekbench.com/
Geekbench 6 requires an active internet connection and automatically uploads
benchmark results to the Geekbench Browser.
Upgrade to Geekbench 6 Pro to enable offline use and unlock other features:
  https://store.primatelabs.com/v6
Enter your Geekbench 6 Pro license using the following command line:
 Geekbench-6.2.2-Linux/geekbench6 --unlock <email> <key>
System Information
 Operating System Ubuntu 22.04.4 LTS
 Kernel Linux 6.5.0-18-generic x86_64
 Model Default string Default string
 Motherboard Default string Default string
  BIOS American Megatrends International, LLC. 5.27
CPU Information
 Name Intel N200
  Topology 1 Processor, 4 Cores
  Identifier GenuineIntel Family 6 Model 190 Stepping 0
```
Base Frequency 3.70 GHz<br>
L1 Instruction Cache 64.0 KB x 2 L1 Instruction Cache 64.0 KB x 2<br>
L1 Data Cache 32.0 KB x 2 L1 Data Cache L2 Cache 2.00 MB L3 Cache 6.00 MB Memory Information Size 15.4 GB Single-Core Running File Compression Running Navigation Running HTML5 Browser Running PDF Renderer Running Photo Library Running Clang Running Text Processing Running Asset Compression Running Object Detection Running Background Blur Running Horizon Detection Running Object Remover Running HDR Running Photo Filter Running Ray Tracer Running Structure from Motion Multi-Core Running File Compression Running Navigation Running HTML5 Browser Running PDF Renderer Running Photo Library Running Clang Running Text Processing Running Asset Compression Running Object Detection Running Background Blur Running Horizon Detection Running Object Remover Running HDR Running Photo Filter Running Ray Tracer Running Structure from Motion Uploading results to the Geekbench Browser. This could take a minute or two depending on the speed of your internet connection. Upload succeeded. Visit the following link and view your results online: https://browser.geekbench.com/v6/cpu/5554104

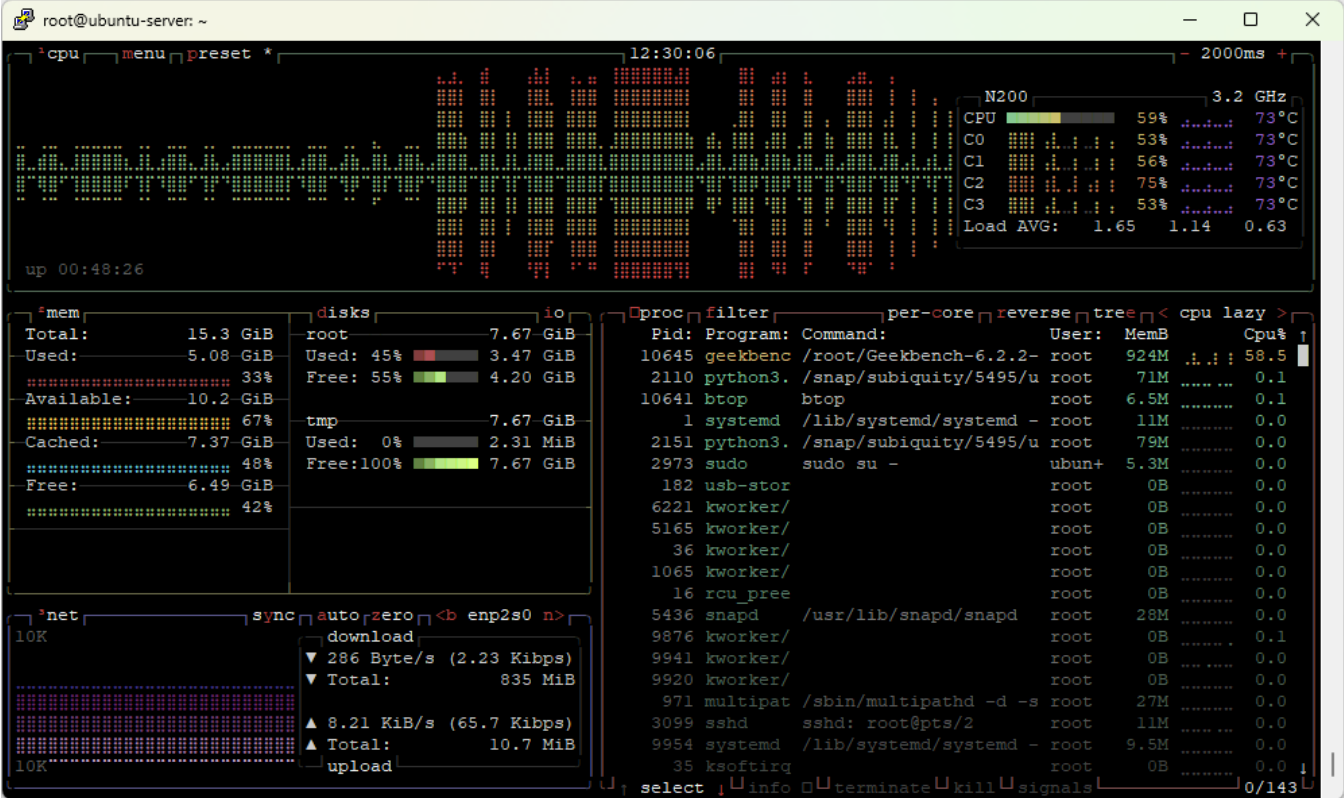

#### **Compute test**

wget -qO- https://packages.lunarg.com/lunarg-signing-key-pub.asc | sudo tee /etc/apt/trusted.gpg.d/lunarg.asc sudo wget -qO /etc/apt/sources.list.d/lunarg-vulkan-jammy.list http://packages.lunarg.com/vulkan/lunarg-vulkanjammy.list sudo apt update sudo apt install vulkan-sdk

./Geekbench-6.2.2-Linux/geekbench6 --gpu-list ./Geekbench-6.2.2-Linux/geekbench6 --gpu Vulkan

root@ubuntu-server:~# ./Geekbench-6.2.2-Linux/geekbench6 --gpu-list Geekbench 6.2.2 : https://www.geekbench.com/ Geekbench 6 requires an active internet connection and automatically uploads benchmark results to the Geekbench Browser. Upgrade to Geekbench 6 Pro to enable offline use and unlock other features: https://store.primatelabs.com/v6 Enter your Geekbench 6 Pro license using the following command line: ./Geekbench-6.2.2-Linux/geekbench6 --unlock <email> <key> Vulkan 0 0 Intel(R) Graphics (ADL-N)

0 1 llvmpipe (LLVM 15.0.7, 256 bits)

root@ubuntu-server:~# Geekbench-6.2.2-Linux/geekbench6 --gpu Vulkan Geekbench 6.2.2 : https://www.geekbench.com/ Geekbench 6 requires an active internet connection and automatically uploads benchmark results to the Geekbench Browser. Upgrade to Geekbench 6 Pro to enable offline use and unlock other features: https://store.primatelabs.com/v6 Enter your Geekbench 6 Pro license using the following command line: Geekbench-6.2.2-Linux/geekbench6 --unlock <email> <key> System Information Operating System Ubuntu 22.04.4 LTS Kernel Linux 6.5.0-18-generic x86\_64 Model **Default** string Default string Motherboard Default string Default string BIOS American Megatrends International, LLC. 5.27 CPU Information Name Intel N200 Topology 1 Processor, 4 Cores Identifier GenuineIntel Family 6 Model 190 Stepping 0 Base Frequency L1 Instruction Cache 64.0 KB x 2<br>
L1 Data Cache 32.0 KB x 2 L1 Data Cache L2 Cache 2.00 MB L3 Cache 6.00 MB Memory Information Size 15.4 GB Vulkan Information Device Name Intel(R) Graphics (ADL-N) Vulkan Running Background Blur Running Face Detection Running Horizon Detection Running Edge Detection Running Gaussian Blur Running Feature Matching Running Stereo Matching Running Particle Physics Uploading results to the Geekbench Browser. This could take a minute or two depending on the speed of your internet connection. Upload succeeded. Visit the following link and view your results online: https://browser.geekbench.com/v6/compute/1995679

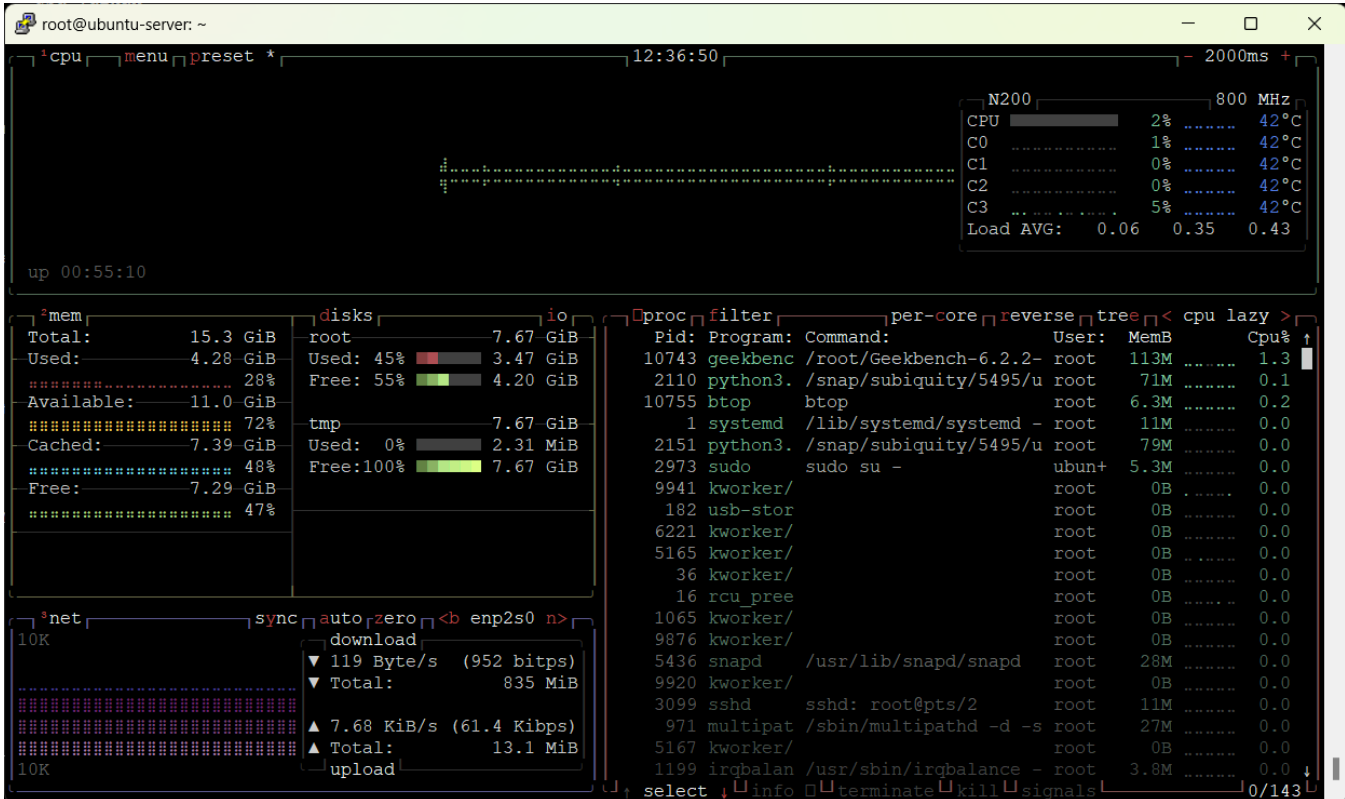

Run Passmark Performance test 11

apt install libncurses5 unzip wget https://www.passmark.com/downloads/pt\_linux\_x64.zip unzip pt\_linux\_x64.zip  $\verb|PerformanceTest/pt_linux_x64|$ 

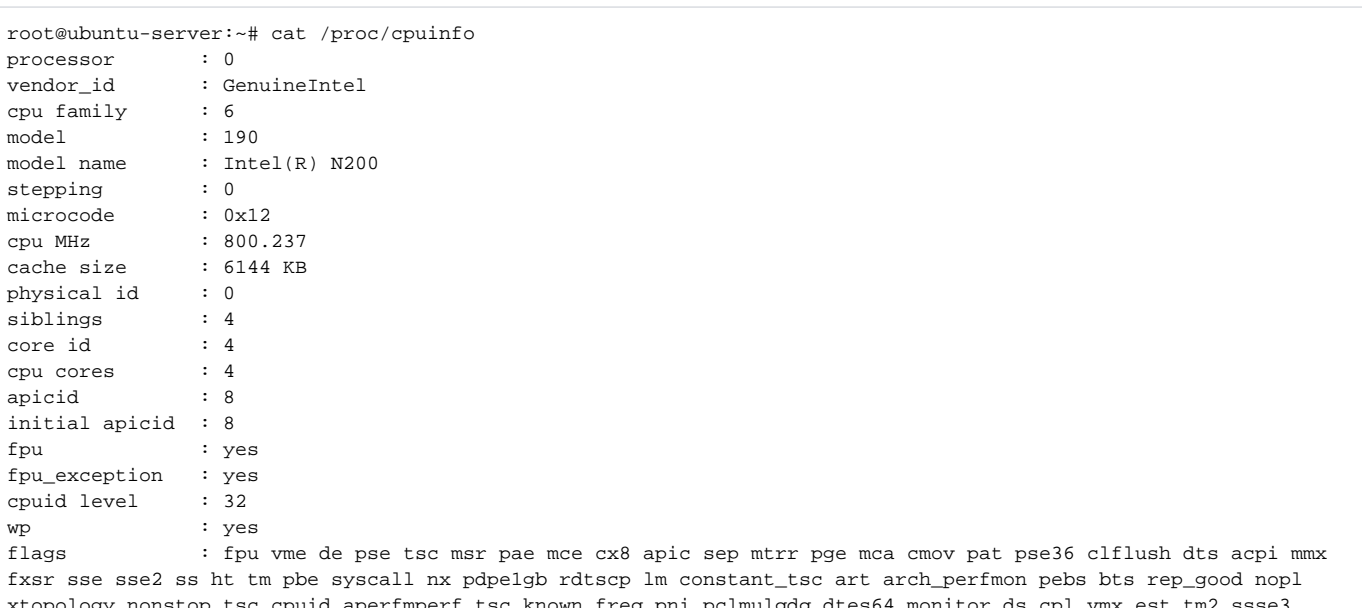

. pci top\_t: eq p sdbg fma cx16 xtpr pdcm sse4\_1 sse4\_2 x2apic movbe popcnt tsc\_deadline\_timer aes xsave avx f16c rdrand lahf\_lm abm 3dnowprefetch cpuid\_fault epb cat\_12 cdp\_12 ssbd ibrs ibpb stibp ibrs\_enhanced tpr\_shadow flexpriority ept vpid ept\_ad fsgsbase tsc\_adjust bmil avx2 smep bmi2 erms invpcid rdt\_a rdseed adx smap clflushopt clwb intel\_pt sha\_ni xsaveopt xsavec xgetbvl xsaves split\_lock\_detect avx\_vnni dtherm ida arat pln pts hwp hwp\_notify

hwp\_act\_window hwp\_epp hwp\_pkg\_req vnmi umip pku ospke waitpkg gfni vaes vpclmulqdq rdpid movdiri movdir64b fsrm md\_clear serialize arch\_lbr ibt flush\_l1d arch\_capabilities vmx flags : vnmi preemption timer posted intr invvpid ept x only ept ad ept 1gb flexpriority apicv tsc\_offset vtpr mtf vapic ept vpid unrestricted\_guest vapic\_reg vid ple shadow\_vmcs ept\_mode\_based\_exec tsc\_scaling usr\_wait\_pause bugs : spectre\_v1 spectre\_v2 spec\_store\_bypass swapgs bogomips : 1996.80<br>clflush size : 64  $cl$ flush size cache\_alignment : 64 address sizes : 39 bits physical, 48 bits virtual power management: processor : 1 vendor id : GenuineIntel cpu family : 6 model : 190 model name : Intel(R) N200 stepping : 0 microcode : 0x12 cpu MHz : 800.000 cache size : 6144 KB physical id : 0 siblings : 4 core id : 5 cpu cores : 4 apicid : 10 initial apicid : 10 fpu : yes fpu\_exception : yes cpuid level : 32 wp : yes flags : fpu vme de pse tsc msr pae mce cx8 apic sep mtrr pge mca cmov pat pse36 clflush dts acpi mmx fxsr sse sse2 ss ht tm pbe syscall nx pdpe1gb rdtscp lm constant\_tsc art arch\_perfmon pebs bts rep\_good nopl xtopology nonstop\_tsc cpuid aperfmperf tsc\_known\_freq pni pclmulqdq dtes64 monitor ds\_cpl vmx est tm2 ssse3 sdbg fma cx16 xtpr pdcm sse4\_1 sse4\_2 x2apic movbe popcnt tsc\_deadline\_timer aes xsave avx f16c rdrand lahf\_lm abm 3dnowprefetch cpuid fault epb cat 12 cdp 12 ssbd ibrs ibpb stibp ibrs enhanced tpr shadow flexpriority ept vpid ept\_ad fsgsbase tsc\_adjust bmi1 avx2 smep bmi2 erms invpcid rdt\_a rdseed adx smap clflushopt clwb intel\_pt sha\_ni xsaveopt xsavec xgetbv1 xsaves split\_lock\_detect avx\_vnni dtherm ida arat pln pts hwp hwp\_notify hwp\_act\_window hwp\_epp hwp\_pkg\_req vnmi umip pku ospke waitpkg gfni vaes vpclmulqdq rdpid movdiri movdir64b fsrm md\_clear serialize arch\_lbr ibt flush\_l1d arch\_capabilities vmx flags : vnmi preemption\_timer posted\_intr invvpid ept\_x\_only ept\_ad ept\_1gb flexpriority apicv tsc\_offset vtpr mtf vapic ept vpid unrestricted\_guest vapic\_reg vid ple shadow\_vmcs ept\_mode\_based\_exec tsc\_scaling usr\_wait\_pause bugs : spectre\_v1 spectre\_v2 spec\_store\_bypass swapgs bogomips : 1996.80 clflush size : 64 cache\_alignment : 64 address sizes : 39 bits physical, 48 bits virtual power management: processor : 2 vendor id : GenuineIntel cpu family : 6 model : 190 model name : Intel(R) N200 stepping : 0 microcode : 0x12 cpu MHz : 799.955 cache size : 6144 KB physical id : 0 siblings : 4 core id : 6 cpu cores : 4 apicid : 12 initial apicid : 12 fpu : yes fpu\_exception : yes cpuid level : 32 wp : yes flags : fpu vme de pse tsc msr pae mce cx8 apic sep mtrr pge mca cmov pat pse36 clflush dts acpi mmx

fxsr sse sse2 ss ht tm pbe syscall nx pdpe1gb rdtscp lm constant\_tsc art arch\_perfmon pebs bts rep\_good nopl

xtopology nonstop\_tsc cpuid aperfmperf tsc\_known\_freq pni pclmulqdq dtes64 monitor ds\_cpl vmx est tm2 ssse3 sdbg fma cx16 xtpr pdcm sse4\_1 sse4\_2 x2apic movbe popcnt tsc\_deadline\_timer aes xsave avx f16c rdrand lahf\_lm abm 3dnowprefetch cpuid\_fault epb cat\_12 cdp\_12 ssbd ibrs ibpb stibp ibrs\_enhanced tpr\_shadow flexpriority ept vpid ept\_ad fsgsbase tsc\_adjust bmil avx2 smep bmi2 erms invpcid rdt\_a rdseed adx smap clflushopt clwb intel\_pt sha\_ni xsaveopt xsavec xgetbvl xsaves split\_lock\_detect avx\_vnni dtherm ida arat pln pts hwp\_notify hwp\_act\_window hwp\_epp hwp\_pkg\_req vnmi umip pku ospke waitpkg gfni vaes vpclmulqdq rdpid movdiri movdir64b fsrm md\_clear serialize arch\_lbr ibt flush\_lld arch\_capabilities : vnmi preemption\_timer posted\_intr invvpid ept\_x\_only ept\_ad ept\_1gb flexpriority apicv vmx flags tsc\_offset vtpr mtf vapic ept vpid unrestricted\_guest vapic\_reg vid ple shadow\_vmcs ept\_mode\_based\_exec tsc scaling usr wait pause : spectre\_vl spectre\_v2 spec\_store\_bypass swapgs bugs  $: 1996.80$ bogomips clflush size  $5.64$ cache alignment : 64 address sizes : 39 bits physical, 48 bits virtual power management: processor  $\therefore$  3 : GenuineIntel vendor id cpu family  $\cdot$  6 model  $: 190$ : Intel(R) N200 amed labom stepping  $\therefore$  0 microcode  $: 0x12$  $: 800.016$ cpu MHz cache size : 6144 KB physical id  $\cdot$  0  $\therefore$  4 siblings core id  $\cdot$  7 cpu cores  $\therefore$  4 apicid  $: 14$ initial apicid : 14 fpu : yes : yes fpu\_exception  $: 32$ cpuid level wp : yes flags : fpu vme de pse tsc msr pae mce cx8 apic sep mtrr pge mca cmov pat pse36 clflush dts acpi mmx fxsr sse sse2 ss ht tm pbe syscall nx pdpelgb rdtscp lm constant\_tsc art arch\_perfmon pebs bts rep\_good nopl xtopology nonstop\_tsc cpuid aperfmperf tsc\_known\_freq pni pclmulqdq dtes64 monitor ds\_cpl vmx est tm2 ssse3 sdbg fma cx16 xtpr pdcm sse4\_1 sse4\_2 x2apic movbe popcnt tsc\_deadline\_timer aes xsave avx f16c rdrand lahf\_lm abm 3dnowprefetch cpuid\_fault epb cat\_12 cdp\_12 ssbd ibrs ibpb stibp ibrs\_enhanced tpr\_shadow flexpriority ept vpid ept\_ad fsgsbase tsc\_adjust bmil avx2 smep bmi2 erms invpcid rdt\_a rdseed adx smap clflushopt clwb intel\_pt sha\_ni xsaveopt xsavec xgetbvl xsaves split\_lock\_detect avx\_vnni dtherm ida arat pln pts hwp hwp\_notify hwp\_act\_window hwp\_epp hwp\_pkg\_req vnmi umip pku ospke waitpkg gfni vaes vpclmulqdq rdpid movdiri movdir64b fsrm md\_clear serialize arch\_lbr ibt flush\_lld arch\_capabilities ymx flags : vnmi preemption\_timer posted\_intr invvpid ept\_x\_only ept\_ad ept\_1gb flexpriority apicv tsc\_offset vtpr mtf vapic ept vpid unrestricted\_guest vapic\_reg vid ple shadow\_vmcs ept\_mode\_based\_exec tsc scaling usr wait pause buas : spectre v1 spectre v2 spec store bypass swapqs  $: 1996.80$ bogomips clflush size  $.64$ cache alignment :  $64$ : 39 bits physical, 48 bits virtual address sizes power management:

```
sensors
```

```
root@ubuntu-server:~# sensors
coretemp-isa-0000
Adapter: ISA adapter
Package id 0: +37.0°C (high = +105.0°C, crit = +105.0°C)
Core 4: +37.0^{\circ}C (high = +105.0°C, crit = +105.0°C)
Core 5: +37.0°C (high = +105.0°C, crit = +105.0°C)
Core 6: +37.0^{\circ}C (high = +105.0°C, crit = +105.0°C)<br>Core 7: +37.0^{\circ}C (high = +105.0°C, crit = +105.0°C)
              +37.0°C (high = +105.0°C, crit = +105.0°C)
acpitz-acpi-0
Adapter: ACPI interface
temp1: +27.8°C (crit = +110.0°C)
nvme-pci-0300
Adapter: PCI adapter
Composite: +53.9^{\circ}C (low = -0.1^{\circ}C, high = +79.8^{\circ}C)
                        (crit = +89.8°C)
ERROR: Can't get value of subfeature temp2_min: I/O error
ERROR: Can't get value of subfeature temp2_max: I/O error
Sensor 1: +56.9°C (low = +0.0°C, high = +0.0°C)
ERROR: Can't get value of subfeature temp3_min: I/O error
ERROR: Can't get value of subfeature temp3_max: I/O error
Sensor 2: +48.9°C (low = +0.0°C, high = +0.0°C)
```

```
vainfo
```

```
root@ubuntu-server:~# vainfo
error: can't connect to X server!
libva info: VA-API version 1.14.0
libva info: Trying to open /usr/lib/x86_64-linux-gnu/dri/iHD_drv_video.so
libva info: Found init function __vaDriverInit_1_14
libva info: va openDriver() returns 0
vainfo: VA-API version: 1.14 (libva 2.12.0)
vainfo: Driver version: Intel iHD driver for Intel(R) Gen Graphics - 22.3.1 ()
vainfo: Supported profile and entrypoints
      VAProfileNone : VAEntrypointVideoProc
      VAProfileNone : VAEntrypointStats
      VAProfileMPEG2Simple : VAEntrypointVLD
      VAProfileMPEG2Main : VAEntrypointVLD
     VAProfileH264Main : VAEntrypointVLD<br>
VAProfileH264Main : VAEntrypointEnc
                                 : VAEntrypointEncSliceLP
      VAProfileH264High : VAEntrypointVLD
      VAProfileH264High : VAEntrypointEncSliceLP
 VAProfileJPEGBaseline : VAEntrypointVLD
 VAProfileJPEGBaseline : VAEntrypointEncPicture
      VAProfileH264ConstrainedBaseline: VAEntrypointVLD
      VAProfileH264ConstrainedBaseline: VAEntrypointEncSliceLP
 VAProfileVP8Version0_3 : VAEntrypointVLD
 VAProfileHEVCMain : VAEntrypointVLD
      VAProfileHEVCMain : VAEntrypointEncSliceLP
     VAProfileHEVCMain10 : VAEntrypointVLD
      VAProfileHEVCMain10 : VAEntrypointEncSliceLP
     VAProfileVP9Profile0 : VAEntrypointVLD<br>VAProfileVP9Profile0 : VAEntrypointEnc
                                  : VAEntrypointEncSliceLP
      VAProfileVP9Profile1 : VAEntrypointVLD
      VAProfileVP9Profile1 : VAEntrypointEncSliceLP
      VAProfileVP9Profile2 : VAEntrypointVLD
      VAProfileVP9Profile2 : VAEntrypointEncSliceLP
     VAProfileVP9Profile3 : VAEntrypointVLD<br>VAProfileVP9Profile3 : VAEntrypointEnc
                                 : VAEntrypointEncSliceLP
 VAProfileHEVCMain12 : VAEntrypointVLD
 VAProfileHEVCMain422_10 : VAEntrypointVLD
 VAProfileHEVCMain422_12 : VAEntrypointVLD
      VAProfileHEVCMain444 : VAEntrypointVLD
      VAProfileHEVCMain444 : VAEntrypointEncSliceLP
     VAProfileHEVCMain444_10 : VAEntrypointVLD<br>
VAProfileHEVCMain444_10 : VAEntrypointEncSliceLP
     VAProfileHEVCMain444_10 VAProfileHEVCMain444_12 : VAEntrypointVLD
      VAProfileHEVCSccMain : VAEntrypointVLD
      VAProfileHEVCSccMain : VAEntrypointEncSliceLP
      VAProfileHEVCSccMain10 : VAEntrypointVLD
     VAProfileHEVCSccMain10 : VAEntrypointEncSliceLP<br>
VAProfileHEVCSccMain444 : VAEntrypointVLD
     VAProfileHEVCSccMain444
     VAProfileHEVCSccMain444 : VAEntrypointEncSliceLP<br>VAProfileNV1Profile0 : VAEntrypointVID
 VAProfileAV1Profile0 : VAEntrypointVLD
 VAProfileHEVCSccMain444_10 : VAEntrypointVLD
 VAProfileHEVCSccMain444_10 : VAEntrypointEncSliceLP
```
#### **media non-free**

root@ubuntu-server:~# vainfo error: can't connect to X server! libva info: VA-API version 1.14.0 libva info: Trying to open /usr/lib/x86\_64-linux-gnu/dri/iHD\_drv\_video.so libva info: Found init function \_\_vaDriverInit\_1\_14 libva info: va\_openDriver() returns 0 vainfo: VA-API version: 1.14 (libva 2.12.0) vainfo: Driver version: Intel iHD driver for Intel(R) Gen Graphics - 22.3.1 () vainfo: Supported profile and entrypoints VAProfileNone : VAEntrypointVideoProc VAProfileNone : VAEntrypointStats .<br>VAProfileMPEG2Simple<br>VAProfileMPEG2Simple . VAEntrypointVLD<br>: VAEntrypointEncSlice<br>: VAEntrypointVLD VAProfileMPEG2Main VAProfileMPEG2Main : VAEntrypointEncSlice VAProfileH264Main : VAEntrypointVLD VAProfileH264Main : VAEntrypointEncSlice<br>
VAProfileH264Main : VAEntrypointFEI .<br>VAProfileH264Main VAProfileH264Main : VAEntrypointEncSliceLP vAriotiiches nummer<br>
VAProfileH264High : VAEntrypointVLD<br>
VAProfileH264High : VAEntrypointEnc! : VAEntrypointEncSlice VAProfileH264High : VAEntrypointFEI VAProfileH264High : VAEntrypointEncSliceLP<br>
VAProfileVClSimple<br>
: VAEntrypointVLD VAProfileVC1Simple VAProfileVC1Main : VAEntrypointVLD VAProfileVC1Advanced VAProfileJPEGBaseline : VAEntrypointVLD VAProfileJPEGBaseline : VAEntrypointEncPicture VAProfileH264ConstrainedBaseline: VAEntrypointVLD VAProfileH264ConstrainedBaseline: VAEntrypointEncSlice VAProfileH264ConstrainedBaseline: VAEntrypointFEI VAProfileH264ConstrainedBaseline: VAEntrypointEncSliceLP VAProfileVP8Version0\_3 : VAEntrypointVLD VAProfileHEVCMain : VAEntrypointVLD VAProfileHEVCMain : VAEntrypointEncSlice VAProfileHEVCMain : VAEntrypointFEI VAProfileHEVCMain : VAEntrypointEncSliceLP VAProfileHEVCMain10 : VAEntrypointVLD VAProfileHEVCMain10 : VAEntrypointEncSlice VAProfileHEVCMain10 : VAEntrypointEncSliceLP VAProfileVP9Profile0 : VAEntrypointVLD VAProfileVP9Profile0 : VAEntrypointEncSliceLP<br>
VAProfileVP9Profile1 : VAEntrypointVLD VAProfileVP9Profile1<br>VAProfileVP9Profile1 : VAEntrypointEncSliceLP VAProfileVP9Profile2 : VAEntrypointVLD VAProfileVP9Profile2 : VAEntrypointEncSliceLP VAProfileVP9Profile3 : VAEntrypointVLD VAProfileVP9Profile3 : VAEntrypointEncSliceLP VAProfileHEVCMain12 : VAEntrypointVLD VAProfileHEVCMain12 : VAEntrypointEncSlice VAProfileHEVCMain422\_10 : VAEntrypointVLD VAProfileHEVCMain422\_10 : VAEntrypointEncSlice VAProfileHEVCMain422\_12 VAProfileHEVCMain422\_12 : VAEntrypointEncSlice VAProfileHEVCMain444 : VAEntrypointVLD VAProfileHEVCMain444 : VAEntrypointEncSliceLP<br>VAProfileHEVCMain444\_10 : VAEntrypointVLD VAProfileHEVCMain444\_10 VAProfileHEVCMain444\_10 : VAEntrypointEncSliceLP VAProfileHEVCMain444\_12 : VAEntrypointVLD<br>VAProfileHEVCSccMain : VAEntrypointVLD VAProfileHEVCSccMain VAProfileHEVCSccMain : VAEntrypointEncSliceLP VAProfileHEVCSccMain10 : VAEntrypointVLD<br>VAProfileHEVCSccMain10 : VAEntrypointEnc : VAEntrypointEncSliceLP<br>: VAEntrypointVLD<br>: VAEntrypointEncSliceLP VAProfileHEVCSccMain444 : VAEntrypointVLD VAProfileHEVCSccMain444 : VAEntrypointEncSliceLP VAProfileAV1Profile0 : VAEntrypointVLD VAProfileHEVCSccMain444\_10 : VAEntrypointVLD VAProfileHEVCSccMain444\_10 : VAEntrypointEncSliceLP

#### **Basic server info**

```
root@ubuntu-server:~# curl https://raw.githubusercontent.com/oliut/linux-qa/master/qal.py 2>/dev/null |python3
======================================================================
                    qal.py 0.2-020 (2022-06-15)
======================================================================
NAME: ubuntu-server
DATE: 2024-04-01 12:57 (UTC)
UPTIME: 01:15 (0.02880859375, 0.12890625, 0.291015625)
OS: Ubuntu 22.04 jammy
KERNEL: Linux-6.5.0-18-generic-x86_64-with-glibc2.35
========[HARDWARE]====================================================
SERVER: Default string Default string
BIOS: American Megatrends International, LLC. 5.27 (07/19/2023)
SERIAL: Default string
CPU: 1xIntel(R) N200 [ C:4 / T:4 ]
MEM: 15.4 GB
SWAP: 0.0 KB
DISK: nvme0n1 238.5 GB
DISK: sda 14.5 GB
NET: enp2s0 2500/full(up) TX: 17.0 MB RX: 841.4 MB
```
**nvme disk info**

root@ubuntu-server:~# smartctl -a /dev/nvme0n1 smartctl 7.2 2020-12-30 r5155 [x86\_64-linux-6.5.0-18-generic] (local build) Copyright (C) 2002-20, Bruce Allen, Christian Franke, www.smartmontools.org === START OF INFORMATION SECTION === Model Number: YMTC YMSS1ED04B21MC Serial Number: YMA1256JA224360221 Firmware Version: LN0152<br>PCI Vendor/Subsystem ID: 0x1e49 PCI Vendor/Subsystem ID: IEEE OUI Identifier: 0xa428b7 Total NVM Capacity: 256,060,514,304 [256 GB] Unallocated NVM Capacity: 0 Controller ID: 1 NVMe Version: 1.3<br>Number of Namespaces: 1 Number of Namespaces: 1 Namespace 1 Size/Capacity: 256,060,514,304 [256 GB] Namespace 1 Utilization: 670,670,848 [670 MB] Namespace 1 Formatted LBA Size: 512 Namespace 1 IEEE EUI-64: <br>a428b7 3333050048 Local Time is: Mon Apr 1 12:58:31 2024 UTC Firmware Updates (0x14): 2 Slots, no Reset required Optional Admin Commands (0x0017): Security Format Frmw\_DL Self\_Test Optional NVM Commands (0x005f): Comp Wr\_Unc DS\_Mngmt Wr\_Zero Sav/Sel\_Feat Timestmp Log Page Attributes (0x0f): S/H\_per\_NS Cmd\_Eff\_Lg Ext\_Get\_Lg Telmtry\_Lg Log Page Attributes (0x0f): S/H\_per\_I<br>Maximum Data Transfer Size: 32 Pages Warning Comp. Temp. Threshold: 80 Celsius Critical Comp. Temp. Threshold: 90 Celsius Supported Power States St Op Max Active Idle RL RT WL WT Ent\_Lat Ex\_Lat 0 + 9.00W - - 0 0 0 0 0 0 0  $0 + 9.00W - - - 0 0 0 0 0 0$ 1 + 4.60W - - 1 1 1 1 0 0  $2 + 3.80W - - - 2 2 2 2 2 0 0$  3 - 0.0450W - - 3 3 3 3 2000 2000 4 - 0.0040W - - 4 4 4 4 15000 15000 Supported LBA Sizes (NSID 0x1) Id Fmt Data Metadt Rel\_Perf  $0 + 512$  0 0 === START OF SMART DATA SECTION === SMART overall-health self-assessment test result: PASSED SMART/Health Information (NVMe Log 0x02) Critical Warning: 0x00 Temperature: 57 Celsius Available Spare: 100% Available Spare Threshold: 10% Percentage Used: 0% Data Units Read: 591 [302 MB] Data Units Read.<br>
Data Units Written: 1,332 [681 MB] Host Read Commands: 10,706 Host Write Commands: 11,739 Controller Busy Time: 0 Power Cycles: 6 Power On Hours: 1 Unsafe Shutdowns: 1 Media and Data Integrity Errors: 0 Error Information Log Entries: 0 Warning Comp. Temperature Time: 0 Critical Comp. Temperature Time: 0 Temperature Sensor 1: 57 Celsius Temperature Sensor 2: 51 Celsius Error Information (NVMe Log 0x01, 16 of 256 entries) No Errors Logged